## **UNIVERSIDAD** DE BURGOS

#### Instituto de Formación e Innovación Educativa

# Videoconferencias en la Universidad de Burgos

22 de Junio de 2020

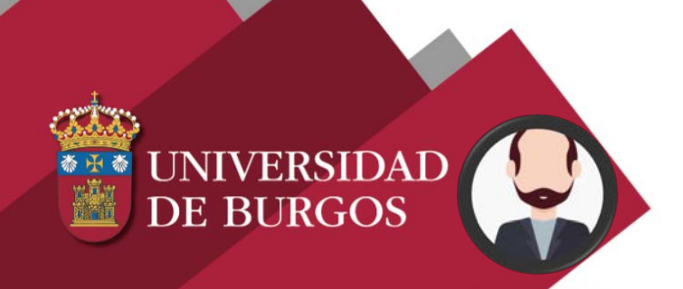

*Pedro Sánchez Ortega.*

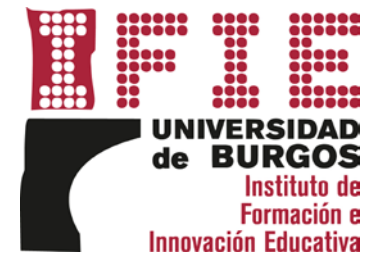

Ļ Actividad

 $\blacksquare$ 

Chat

iji

Equipos

ê Tareas

⊞

Calendario

 $\mathscr{S}$ 

Llamadas

Archivos

 $\bullet\bullet\bullet$ 

 $\varnothing$ 

Universidad de Burgos  $\sqrt{ }$ 

N.

Escripe un mensaje nuevo

 $\times$ 

 $\Box$ 

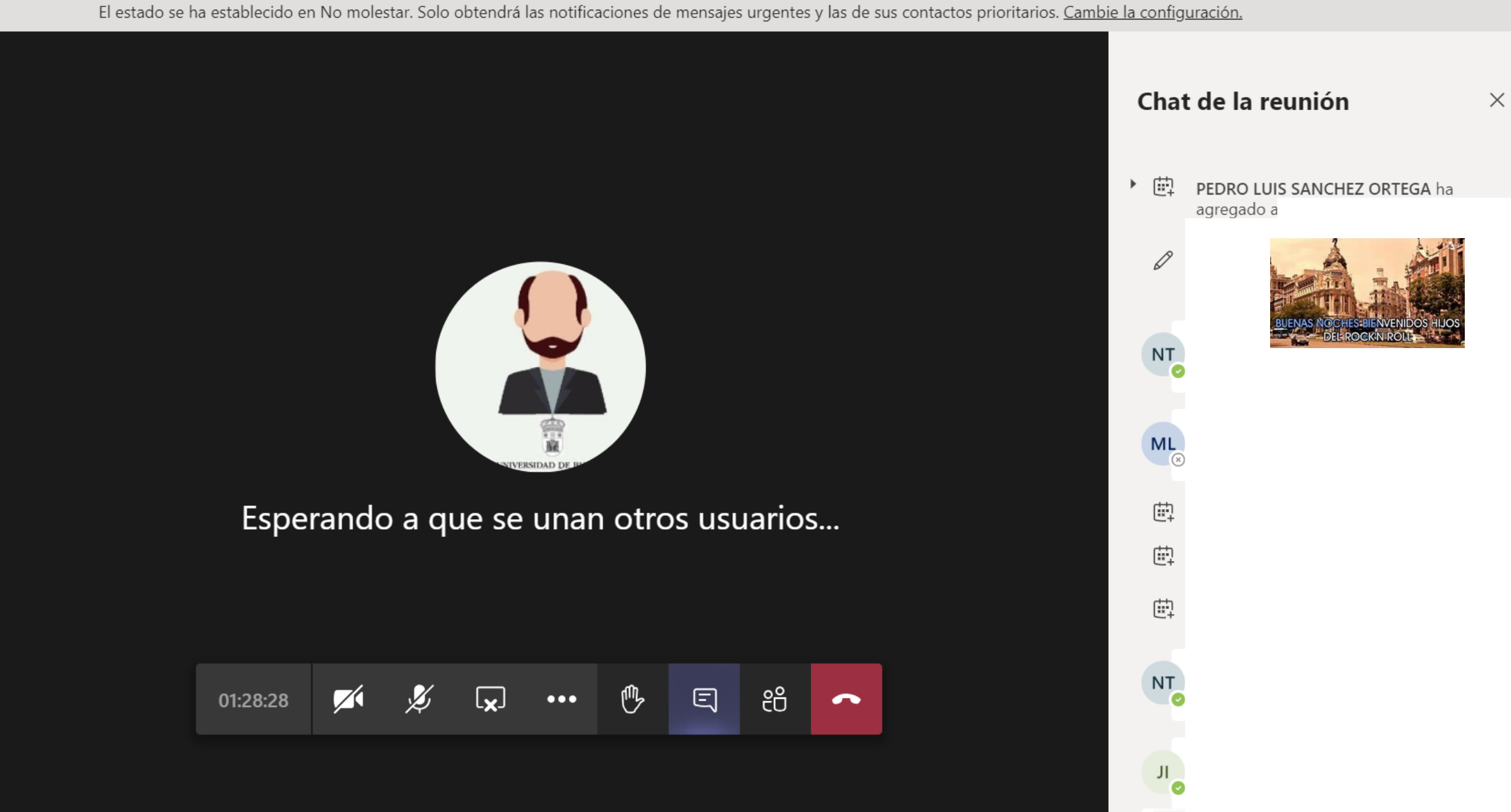

 $\odot$ 

 $\mathbb{B}$ **Aplicaciones** 

### Bienvenidos

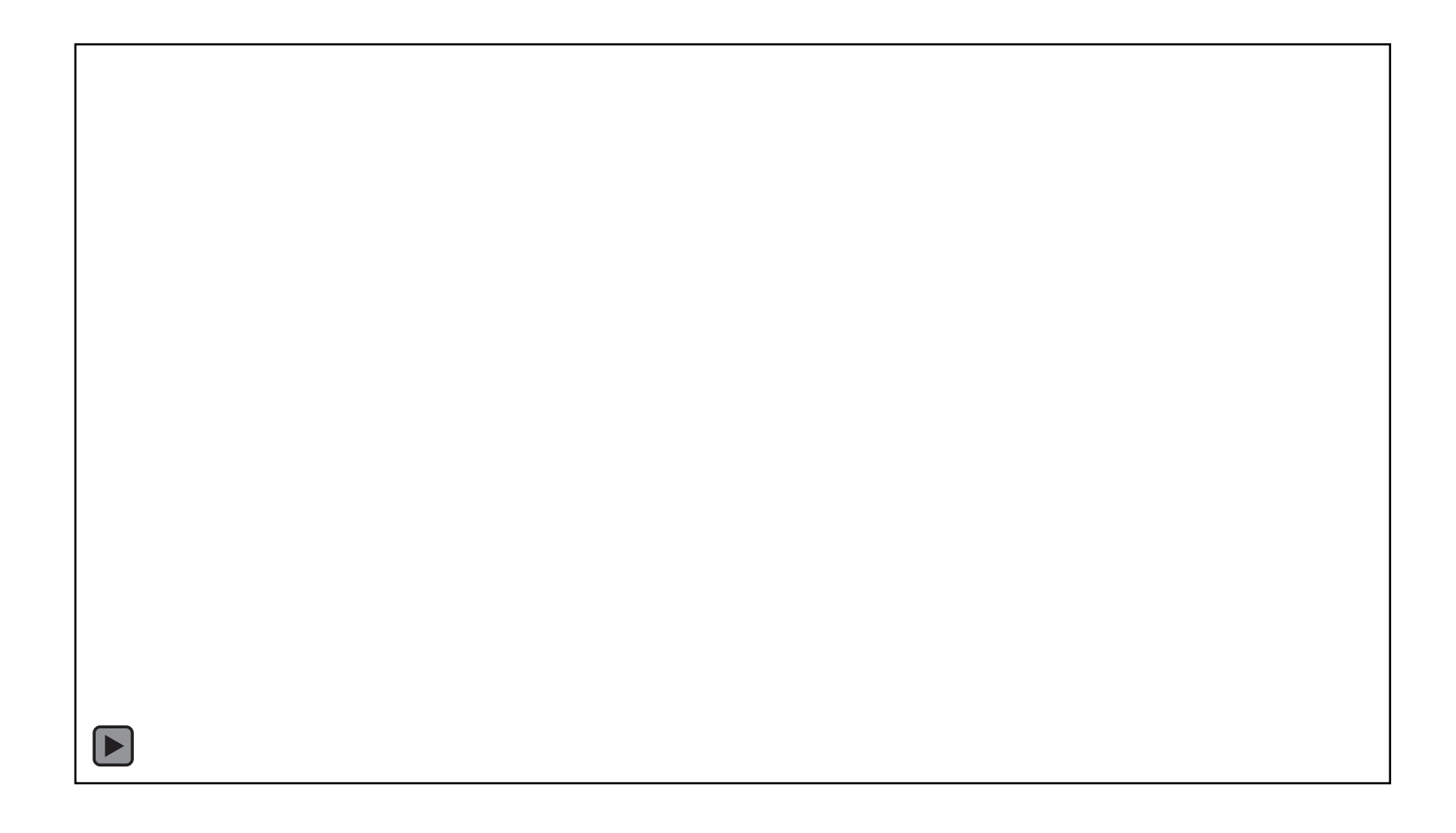

## **IFIE – Universidad de Burgos**

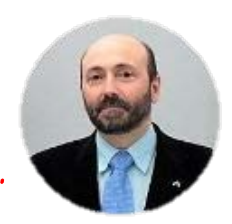

*Pedro Sánchez Ortega. Innovación Educativa.*

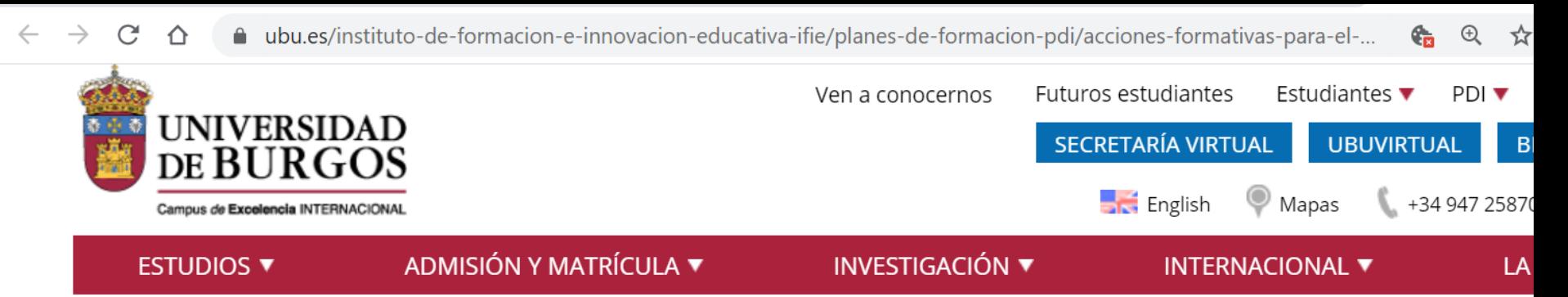

Acciones Formativas para el PDI de la UBU. Curso 2019/2020 > Webinars de ayuda para manejar herramientas esenciales V > Video conferencias y...

#### **Video conferencias y Seminarios WEB**

Contenidos:

Preparación de reuniones con ZOOM

Preparación de reuniones con TEAMs

Prezi Video

Objetivo:

Conocer las opciones de convocar reuniones mediante formato electrónico

Usos y aplicaciones.

Ventajas e inconvenientes.

Limitaciones.

Horario:

**JNIVERSIDAL** 

**DE BURGOS** 

De 10:00 a 11:00

Se convocará telemáticamente a los participantes

Formador: Pedro L. Sánchez Ortega, PDI de la UBU.

## **Videoconferencias**

*… Cuantas Horas?*

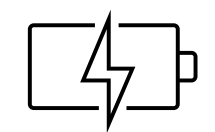

Vamos a *compartir* …

#### Problemas y **soluciones**, pero sobre todo *las mejores prácticas*.

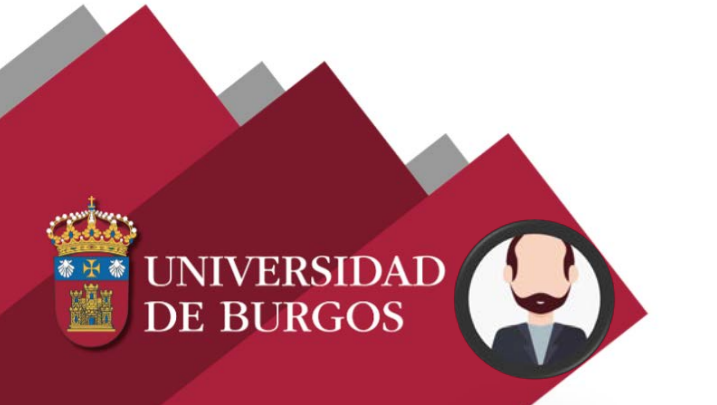

*¿ya no sirve? Skype empresarial*

## Actualizar de Skype **Empresarial Online** a Microsoft Teams en Microsoft 365

¿Todavía usas Skype Empresarial Online? Obtén reuniones online, chat, uso compartido de archivos y mucho más con Microsoft Teams en Microsoft 365.

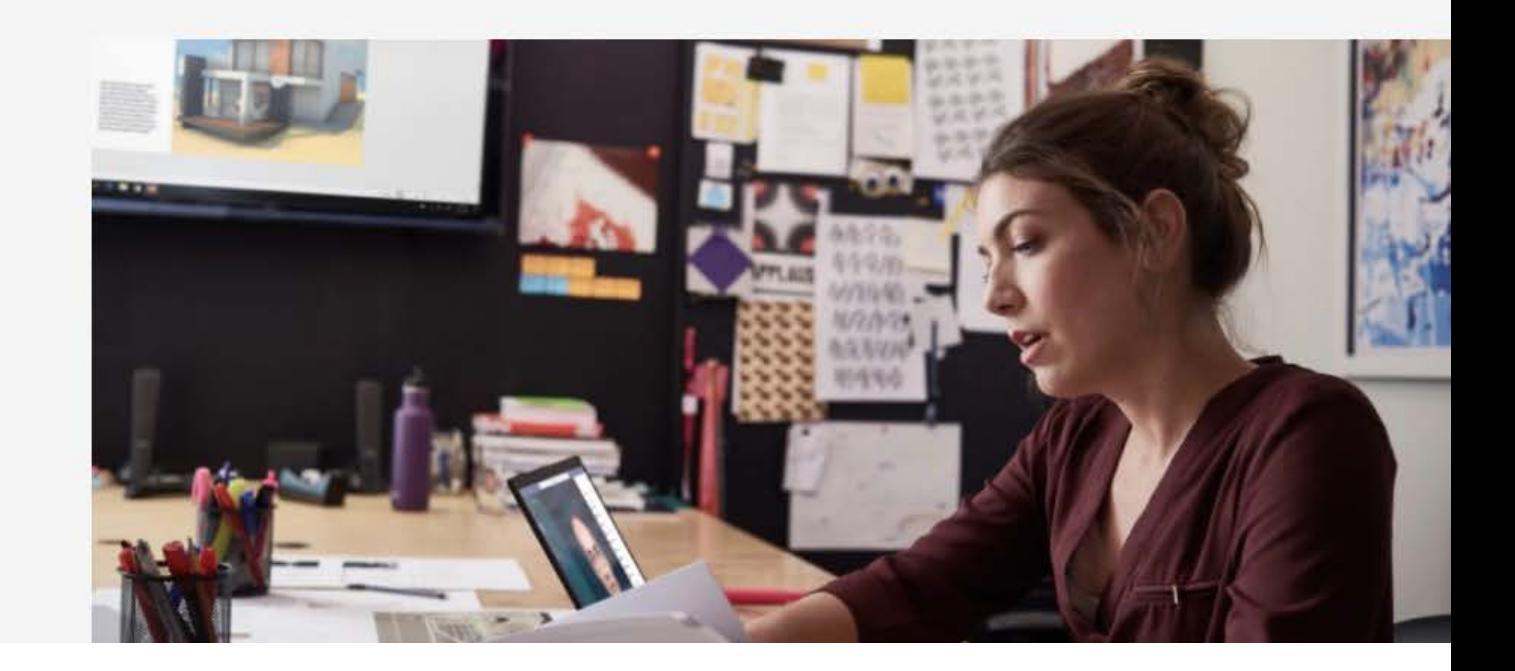

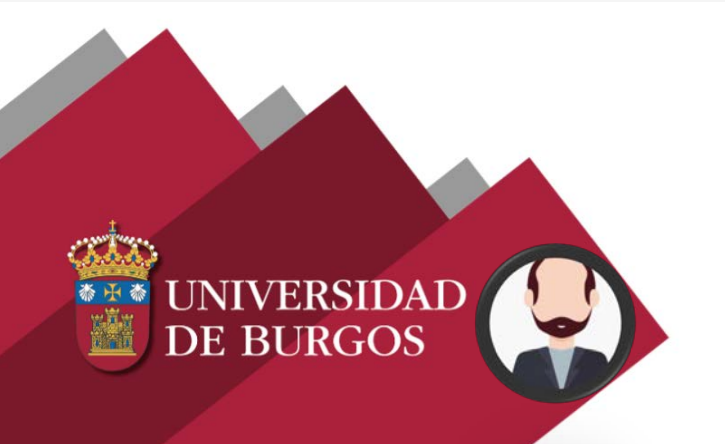

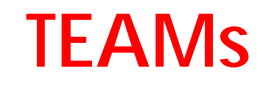

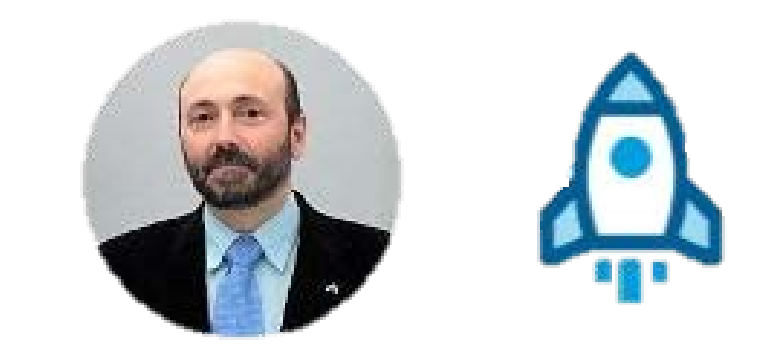

... el recambio pero más cosas

#### *Convocatoria:*

Calendario

Inicio en GRUPOS creados:

Ļ

日

Chat

÷

â

Ð

L

- Subscripción Con autorización - Autosubscripción

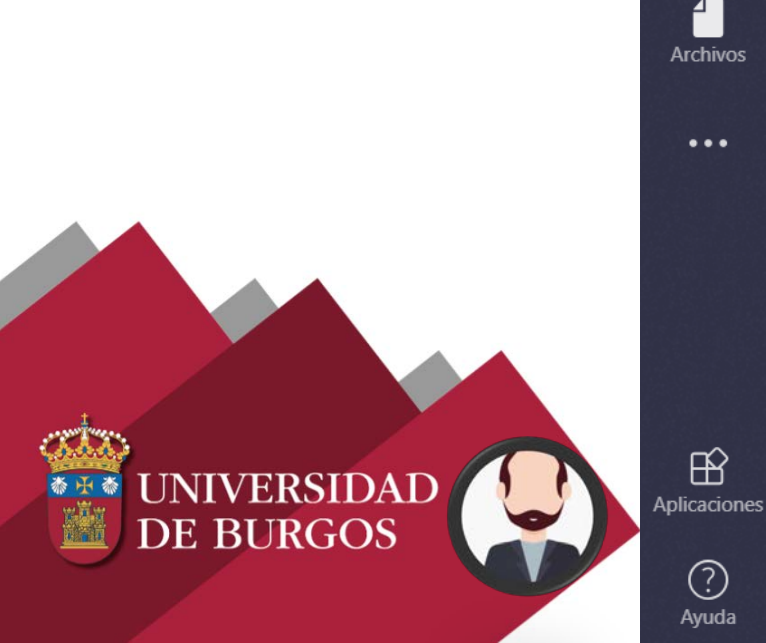

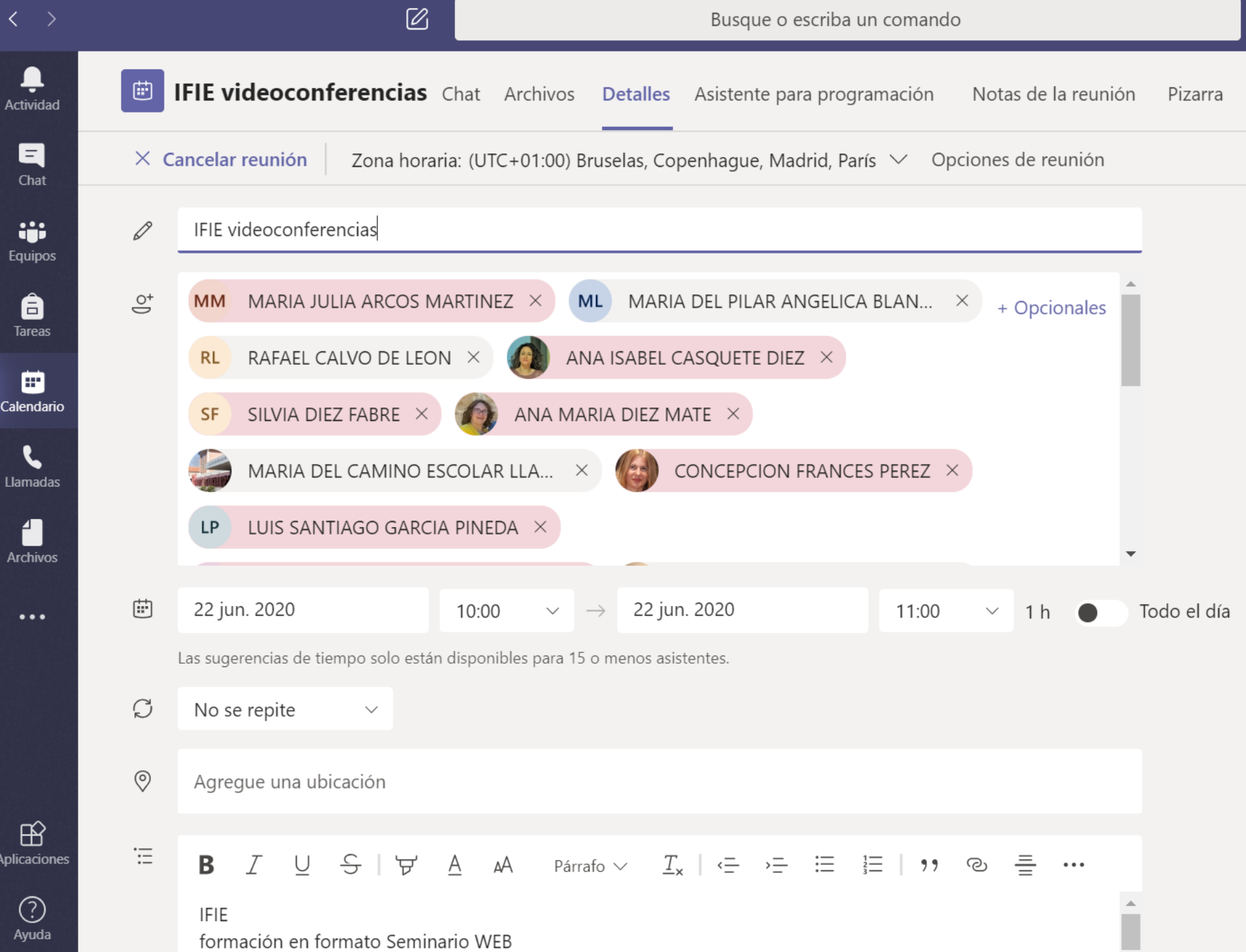

#### Revisar el CHAT de una sesión …

#### Y responder por correo electrónico:

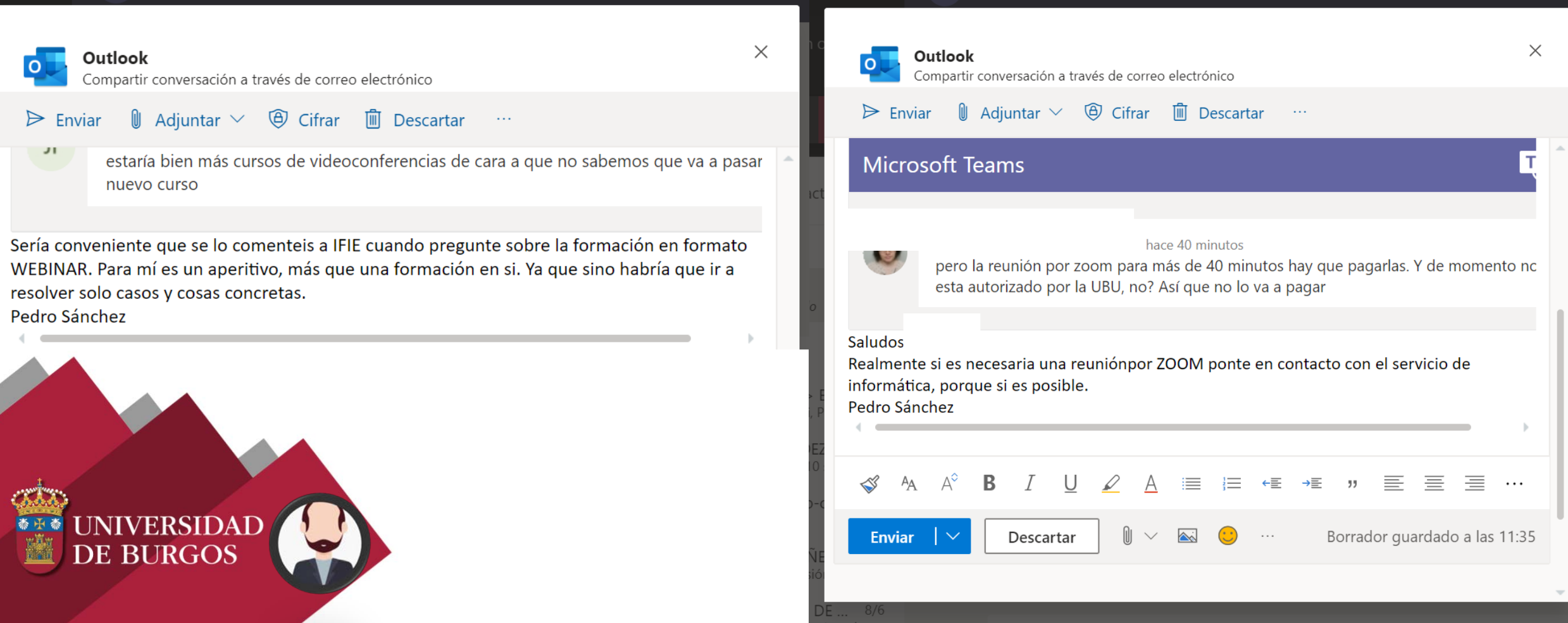

#### **ZOOM**

*Problemas de seguridad*

*Sencillez*

*No es la aplicación official de la Universidad de Burgos*

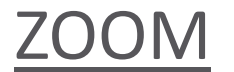

-> Fácil de Unirse a la reunión Zoom https://zoom.us/j/9012320?pwd=cDkkpswrDS

Control sobre las opciones de la reunión:

Grabaciones En sus servidores

**VERSIDAI** 

**DE BURGOS** 

Audio

**Video** 

Opciones de la reunión

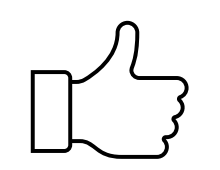

Participante Apagado Teléfono y audio de la computadora Discar desde España

Encendido

 $\times$  Habilitar entrar antes que el anfitrión

 $\times$  Silenciar participantes al entrar  $\mathbb{Z}$ 

 $\times$  Habilitar la sala de espera

Anfitrión

 $\times$  Solo los usuarios autentificados pueden unirse

 $\times$  Grabe la reunión automáticamente

#### ZOOM exportar a otros calendarios

Mis reuniones > Administrar "IFIE Zoom"

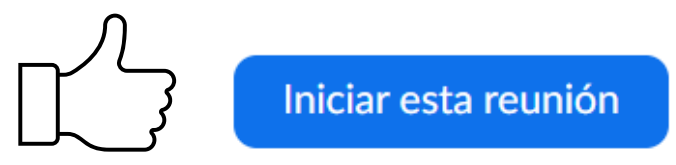

**Tema** 

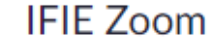

Descripción

Muestra reunión de prueba y configuración

Hora

#### 22 jun 2020 10:00 AM Madrid

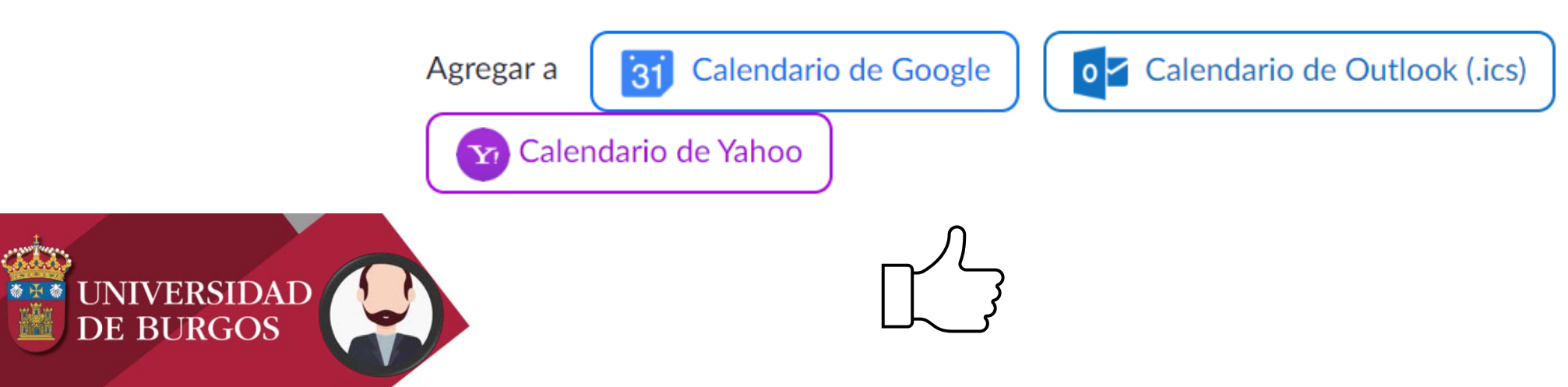

#### **Prezi**

Cámara virtual

incluye la propia presentación con 3 vistas.

- 1.- solo ponente
- 2.- inserción de la presentación
- 3.- pantalla completa

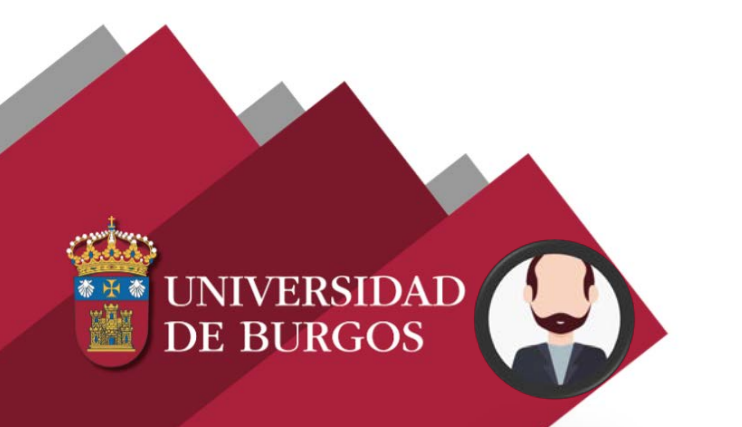

### Elige una app para tu videoconferencia

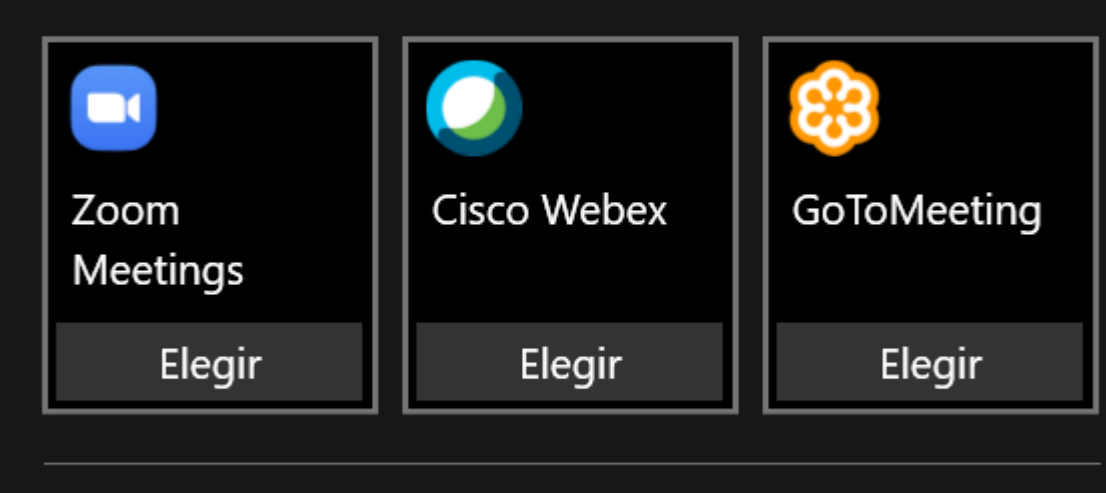

Prezi Video funciona con varias apps de videoconferencia

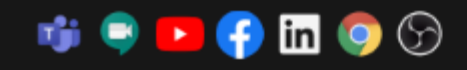

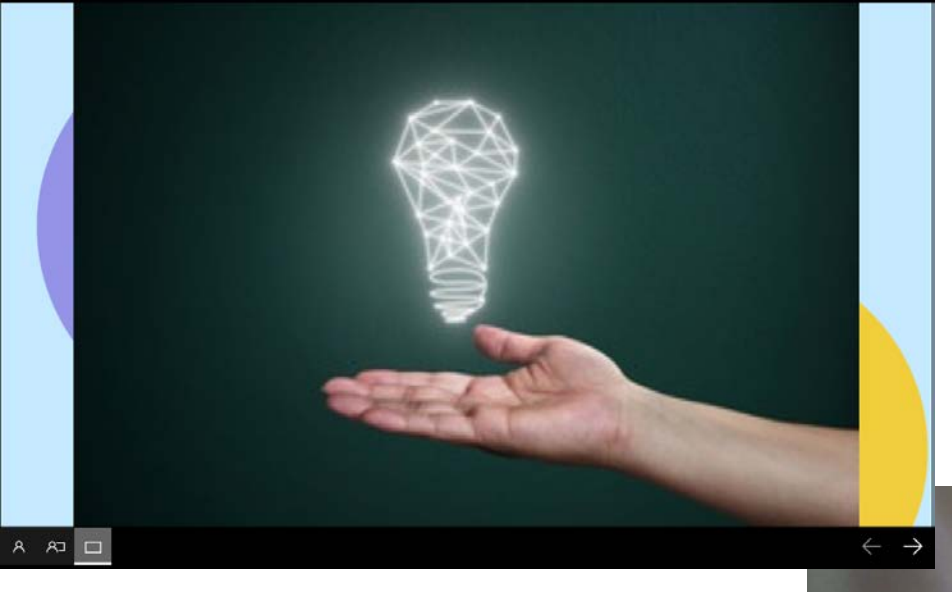

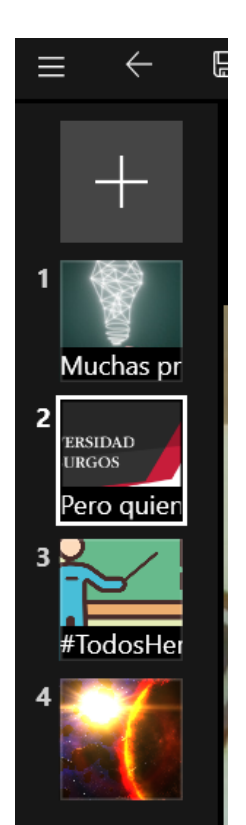

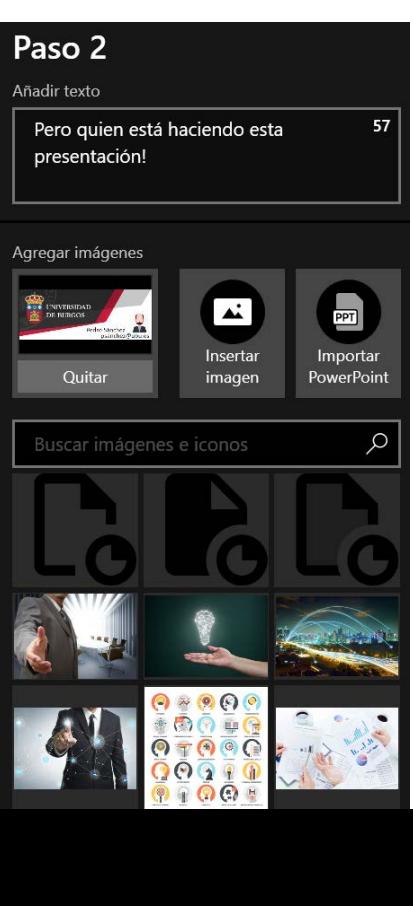

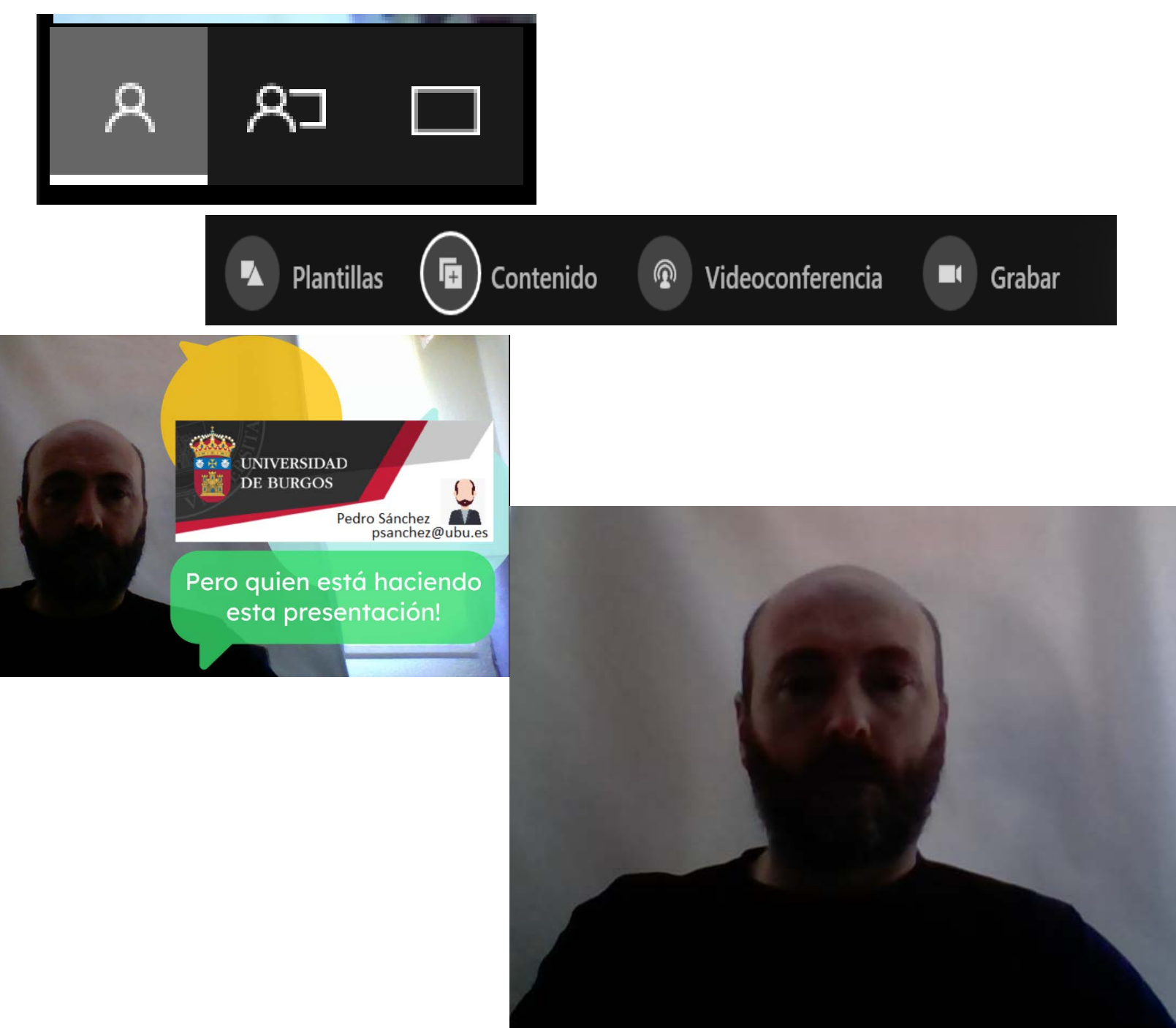

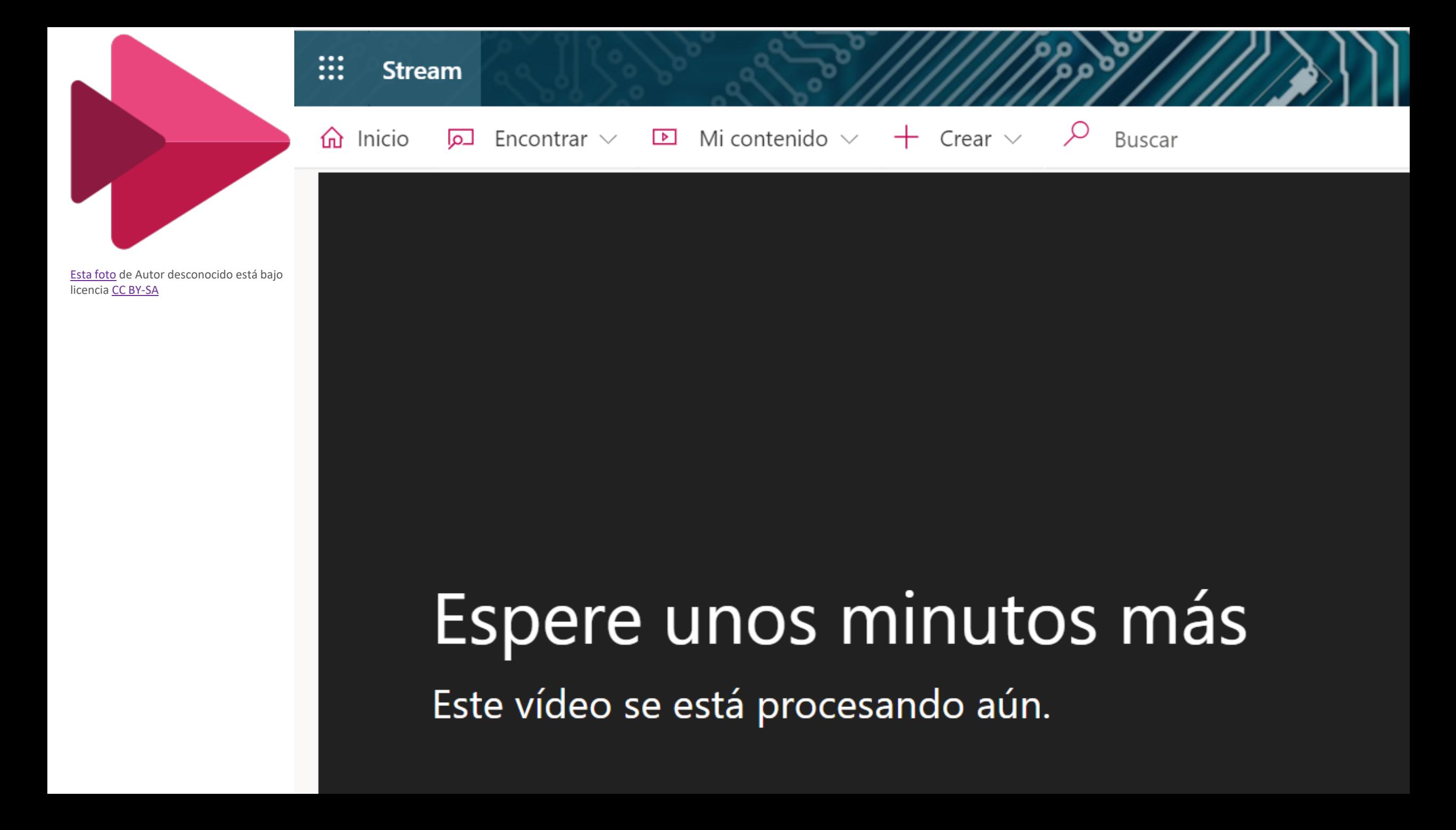

#### La grabación de la reunión ya está lista: "IFIE videoconferencias"

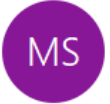

Microsoft Stream <no-reply@microsoftstream.com> Para PEDRO LUIS SANCHEZ ORTEGA

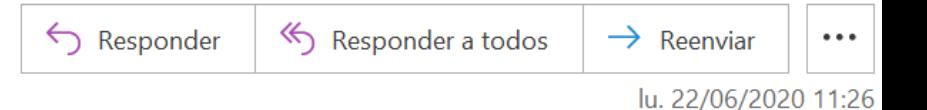

(i) Haga clic aguí para descargar imágenes. Para ayudarle a proteger su confidencialidad, Outlook ha impedido la descarga automática de algunas imágenes en este mensaje.

### El contenido está listo para transmitirse.

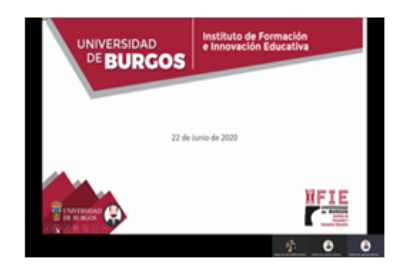

IFIE videoconferencias para publicarlo, verlo, editarlo o compartirlo.

Administrar tus preferencias de notificación de Stream aquí.

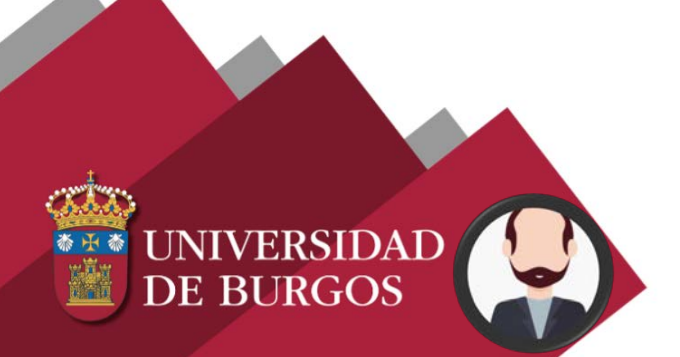

No respondas a este correo electrónico. Este buzón no está supervisado. Microsoft respeta tu privacidad. Lee nuestra Declaración de privacidad

https://web.microsoftstream.com/video/a178d158-c068-4795-b621-420156ff697d

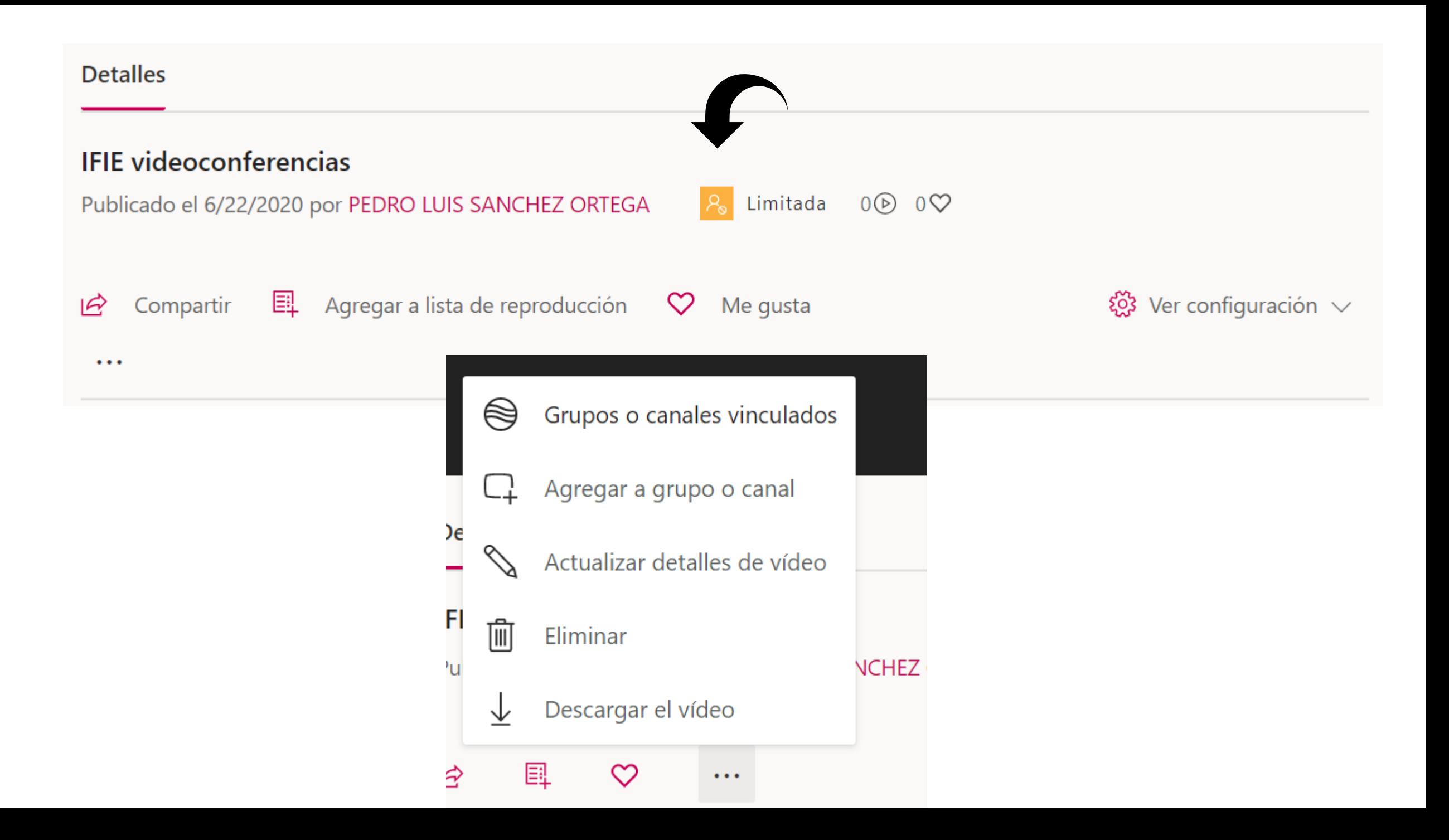

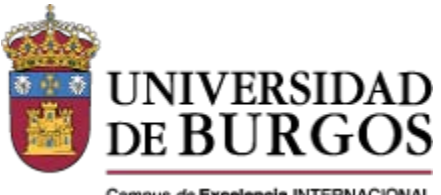

Campus de Excelencia INTERNACIONAL

### Muchas gracias

### psanchez@ubu.es

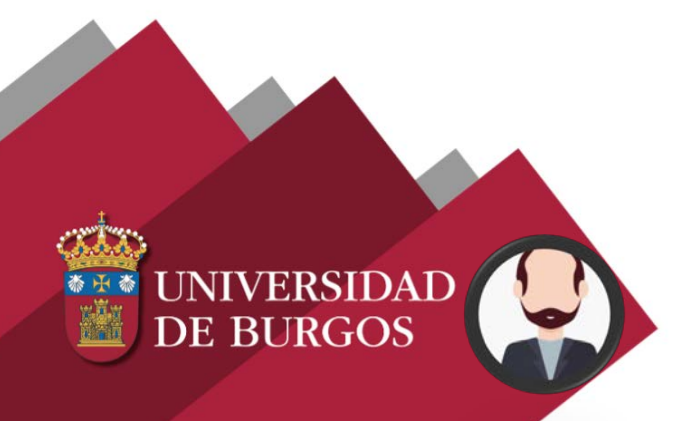

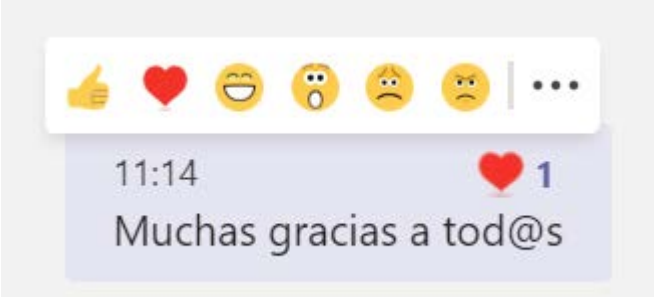